# **BAB V**

# **IMPLEMENTASI DAN PENGUJIAN SISTEM**

### **5.1 IMPLEMENTASI HASIL RANCANGAN**

Pada tahap ini akan dilakukan tahap implementasi sistem, yaitu proses pembuatan sistem atau perangkat lunak dari tahap perancangan atau design ke tahap coding dengan menggunakan bahasa pemrograman yang akan menghasilkan sistem atau perangkat lunak yang telah dirancang sebelumnya. Tujuan dari implementasi adalah menerapkan perancangan aplikasi yang telah dirancang pada kondisi sebenarnya.

1. Tampilan *SpalshScreen*

Menu pembuka merupakan tampilan awal yang muncul pada saat pengguna menjalankan aplikasi Sistem Informasi Geografis Kantor Pemerintahan di Kota Jambi berbasis android. Tampilan awalnya dengan *background* berwarna putih, dan terdapat logo pemerintahan Kota Jambi serta menu jenis kantor yaitu Menu Kantor Dinas, Menu KUA, Menu Kantor Kecamatan, dan Menu Kantor Kelurahan yang terdapat pada aplikasi ini seperti yang ditunjukkan pada Gambar 5.1 dibawah ini.

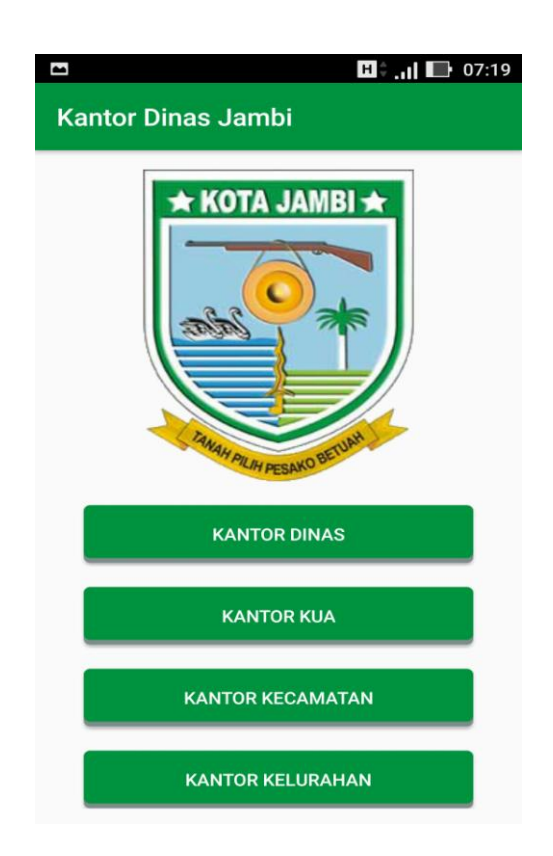

**Gambar 5.1 Tampilan** *SpalshScreen*

2. Tampilan Menu Kantor Dinas

Pada saat *SpalshScreen* selesai, kita dapat memilih menu jenis kantor yang diinginkan seperi Menu Kantor Dinas. Setelah itu akan muncul tampilan Daftar Lokasi Kantor Dinas seperti yang di tunjukkan pada Gambar 5.2 dibawah ini. Pada Tampilan Daftar Lokasi Kantor Dinas terdapat tampilan dengan *background* berwarna putih serta terdapat daftar Kantor Dinas yang ada di Kota Jambi dan informasi lengkap mengenai kantor tersebut.

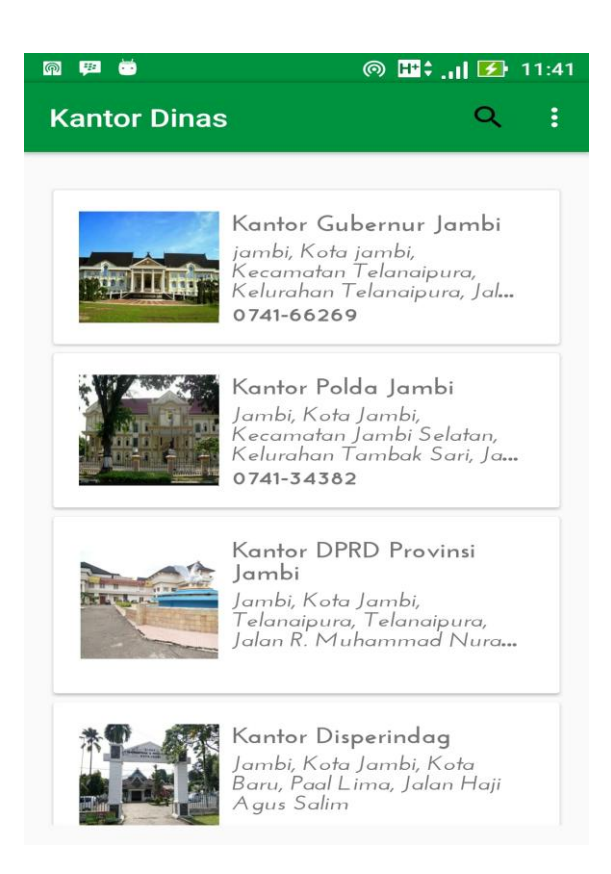

**Gambar 5.2 Tampilan Menu Kantor Dinas**

3. Tampilan Menu KUA

Pada gambar 5.3 menampilkan Menu Kantor Urusan Agama (KUA). Setelah itu akan muncul tampilan Daftar Lokasi Kantor Urusan Aama (KUA) seperti yang di tunjukkan pada Gambar 5.3 dibawah ini. Pada Tampilan Daftar Lokasi Kantor Urusan Agama (KUA) terdapat tampilan dengan *background* berwarna putih serta terdapat daftar Kantor Urusan Agama (KUA) yang ada di Kota Jambi dan informasi lengkap mengenai kantor tersebut.

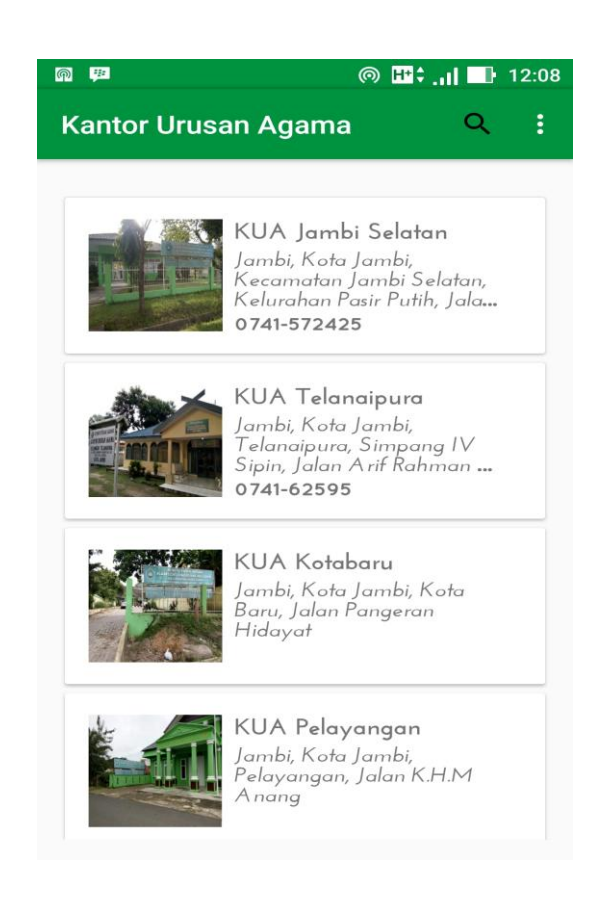

 **Gambar 5.3 Tampilan Menu KUA**

4. Tampilan Menu Kantor Kecamatan

Pada gambar 5.4 menampilkan Menu Kantor Kecamatan. Setelah itu akan muncul tampilan Daftar Lokasi Kantor Kecamatan seperti yang di tunjukkan pada Gambar 5.4 dibawah ini. Pada Tampilan Daftar Lokasi Kantor Kecamatan terdapat tampilan dengan *background* berwarna putih serta terdapat daftar Kantor Kecamatan yang ada di Kota Jambi dan informasi lengkap mengenai kantor tersebut.

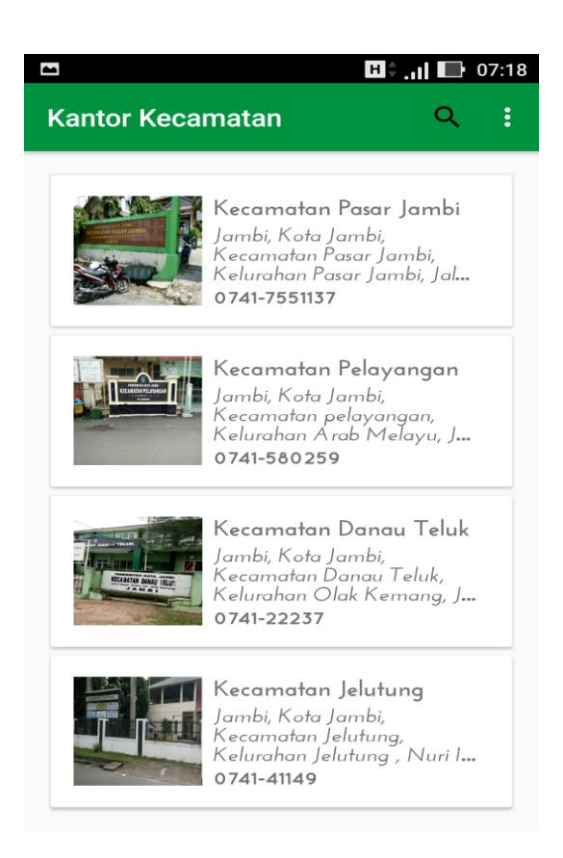

**Gambar 5.4 Tampilan Menu Kantor Kecamatan**

5. Tampilan Menu Kantor Kelurahan

Pada gambar 5.5 menampilkan Menu Kantor Kelurahan. Setelah itu akan muncul tampilan Daftar Lokasi Kantor Kelurahan seperti yang di tunjukkan pada Gambar 5.5 dibawah ini. Pada Tampilan Daftar Lokasi Kantor Kecamatan terdapat tampilan dengan *background* berwarna putih serta terdapat daftar Kantor Kelurahan yang ada di Kota Jambi dan informasi lengkap mengenai kantor tersebut.

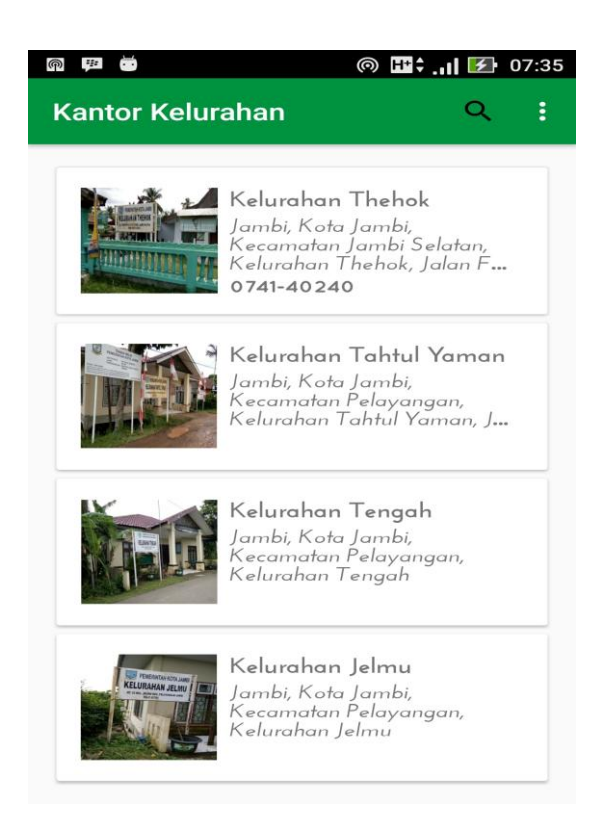

**Gambar 5.5 Tampilan Menu Kantor Kelurahan**

6. Tampilan Jendela Permintaan Mengaktifkan *GPS*

Setelah pengguna memilih salah satu kantor pemerintahan pada Daftar Lokasi Kantor pengguna juga diminta untuk mengaktifkan *GPS* terlebih dahulu untuk melihat lokasi kantor dan rute perjalanan menuju kantor yang ingin pengguna tuju seperti yang di tunjukkan pada Gambar 5.6 dibawah ini.

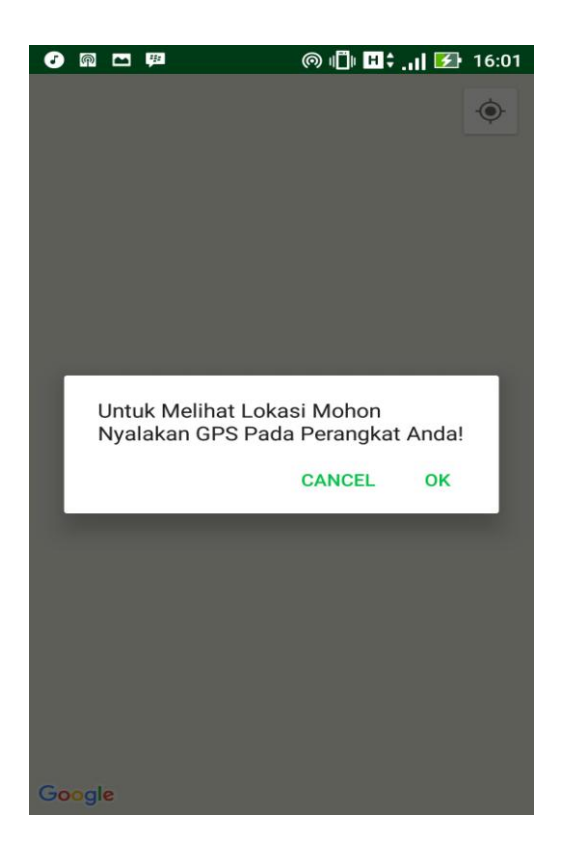

**Gambar 5.6 Tampilan Permintaan Mengaktifkan GPS**

7. Tampilan Lokasi Kantor di *Maps*

Setelah pengguna mengaktifkan *GPS* maka aplikasi akan melakukan pencarian terhadap kantor yang dipilih. Setelah itu pengguna akan melihat tampilan *maps* yang berisi rute perjalanan menuju kantor yang di tuju pengguna seperti pada tampilan pada Gambar 5.7 dibawah ini.

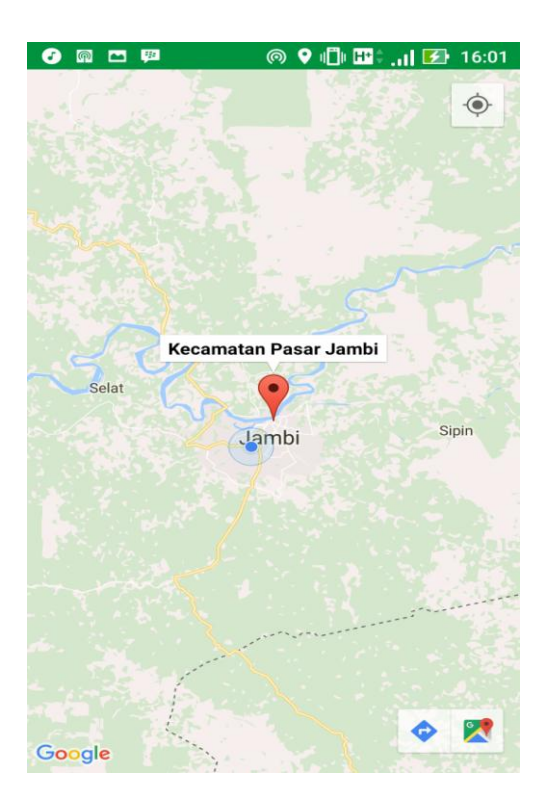

**Gambar 5.7 Tampilan Lokasi Kantor di** *Maps*

## **5.2 PENGUJIAN SISTEM**

Untuk mengetahui keberhasilan dari implementasi sistem yang telah dilakukan, maka penulis melakukan tahap pengujian terhadap sistem secara fungsional, yaitu dengan menggunakan metode *Unit Testing* yang difokuskan pada modul – modul terkecil yang terdapat pada sistem, dan kemudian yang menguji modul – modul yang terdapat pada sistem secara keseluruhan.

Adapun beberapa tahap pengujian yang telah penulis lakukan akan dijelaskan dalam tabel sebagai berikut:

| N <sub>o</sub> | Modul<br>yang<br>diuji                                                   | Prosedur<br>Pengujian                                        | Masukan                                                     | Hasil<br>diharapkan                                          | Hasil yang<br>didapat                                        | Kesimpulan                                   |
|----------------|--------------------------------------------------------------------------|--------------------------------------------------------------|-------------------------------------------------------------|--------------------------------------------------------------|--------------------------------------------------------------|----------------------------------------------|
| $\mathbf{1}$   | Spalsh<br><b>Screen</b>                                                  | Membuka<br>Aplikasi                                          | <i>SplashSc</i><br>reen                                     | Menampilkan<br>SplashScreen                                  | Menampilkan<br>SpalshScreen                                  | Sesuai<br>dengan<br>hasil yang<br>diharapkan |
| $\overline{2}$ | Tampila<br>n Daftar<br>Lokasi<br>Kantor                                  | Membuka<br>Daftar<br>Lokasi<br>Kantor                        | Tampila<br>n Daftar<br>Lokasi<br>Kantor                     | Menampilkan<br>Daftar Lokasi<br>Kantor                       | Menampilkan<br>Daftar Lokasi<br>Kantor                       | Sesuai<br>dengan<br>hasil yang<br>diharapkan |
| 3              | Tampila<br>n Jendela<br>Perminta<br>an<br>Mengakt<br>ifkan<br><b>GPS</b> | Membuka<br>Jendela<br>Permintaa<br>n<br>Mengaktif<br>kan GPS | Jendela<br>Perminta<br>an<br>Mengakt<br>ifkan<br><b>GPS</b> | Menampilkan<br>Jendela<br>Permintaan<br>Mengaktifka<br>n GPS | Menampilkan<br>Jendela<br>Permintaan<br>Mengaktifka<br>n GPS | Sesuai<br>dengan<br>hasil yang<br>diharapkan |
| $\overline{4}$ | Tampila<br>n Lokasi<br>Kantor di<br><b>Maps</b>                          | Membuka<br>Tampilan<br>Lokasi<br>Kantor di<br><b>Maps</b>    | Lokasi<br>Kantor di<br><b>Maps</b>                          | Menampilkan<br>Lokasi<br>Kantor di<br><b>Maps</b>            | Menampilkan<br>Lokasi<br>Kantor di<br><b>Maps</b>            | Sesuai<br>dengan<br>hasil yang<br>diharapkan |

**Tabel 5.1 Pengujian Sistem**

Dari Table 5.1 terdapat modul yang diuji, prosedur pengujian, masukan, hasil yang diharapkan, hasil yang didapat dan kesimpulan. Modul yang diuji adalah deskripsi setiap menu, prosedur pengujian merupakan langkah-langkah untuk melakukan pengujian, masukan merupakan proses klik suatu objek, hasil yang diharapkan merupakan hasil yang diharapkan sebelum melakukan implementasi, sedangkan hasil yang didapat merupakan hasil yang muncul ketika aplikasi sudah di implementasikan serta kesimpulan merupakan hasil apakah hasil yang didapat sama dengan keluaran yang di harapkan jika iya maka kesimpulannya adalah sesuai dengan hasil yang diharapkan

### **5.2.1 Analisis Hasil Yang Dicapai Oleh Aplikasi**

Pada bagian ini, penulis akan menjelaskan tentang kelebihan dan kekurangan yang dimiliki oleh Aplikasi Sistem Informasi Geografis Kantor Pemerintahan Di Kota Jambi Berbasis Android. Dalam hasil dari perancangan aplikasi ini, penulis dapat menyampaikan kelebihan dan kekurangannya.

## **5.2.2 Kelebihan Dari Aplikasi**

Sistem baru yang dirancang ini setidaknya memiliki kelebihan yaitu sebagai berikut :

- 1. Mudah dioperasikan karena rancangan dari setiap tampilan dirancang secara *user friendly* atau mudah di mengerti.
- 2. Dapat digunakan oleh pengguna di mana saja karena aplikasi ini berjalan di *Smartphone* yang bersistem operasi Android.
- 3. Tersedia menu pencarian yang memudahkan pengguna untuk mencari kantor pemerintahan yang diinginkan oleh pengguna.

### **5.2.3 Kekurangan Sistem**

Sistem yang baru dirancang ini tidak luput dari kekurangan, adapun kekurangan dari sistem yang baru ini ialah sebagai berikut :

1. Aplikasi ini masih sangat terbatas sehingga perlu diperbaharui karena informasi pada setiap kantor belum lengkap.

- 2. Pada saat aplikasi ini berjalan harus menggunakan jaringan yang stabil karena akan terhubung dengan *google maps* untuk menunjukkan rute kantor yang dituju pengguna.
- 3. Tampilan yang masih sederhana.